## **Boletim Técnico**

## **Alteração no Programa de Digitação de Documentos de Frete, Opção "Inclusão Rápida"**

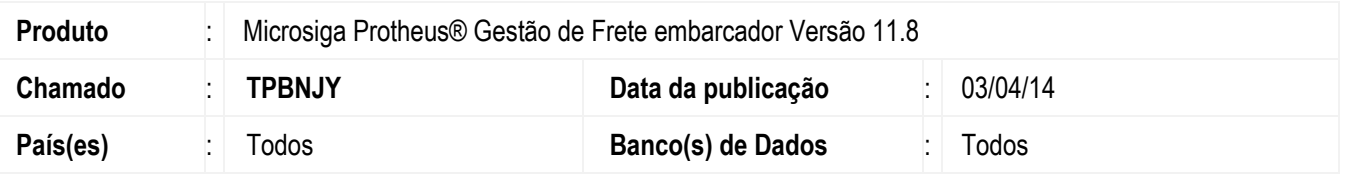

Implementada alteração no programa de **Digitação de Documentos de Frete** (**GFEA065**), na mensagem de alerta com fechamento do sistema, ao acessar o opção de **Inclusão Rápida** (depois de incluir um documento e confirmar a operação). Para viabilizar essa melhoria, é necessário aplicar o pacote de atualizações (*Patch*) deste chamado.

## **Procedimento para Utilização**

- 1. Em **Gestão de Frete Embarcador (SIGAGFE)** acesse: **Atualizações** > **Movimentação** > **Doc Frete/Faturas** > **Documentos de Frete**.
- 2. Em **Ações Relacionadas** acesse a opção **Inclusão Rápida**.
- 3. Informe os campos necessários e confirme.
- 4. O documento será incluído caso não haja nenhuma restrição na validação das informações que estão sendo inseridas.

## **Informações Técnicas**

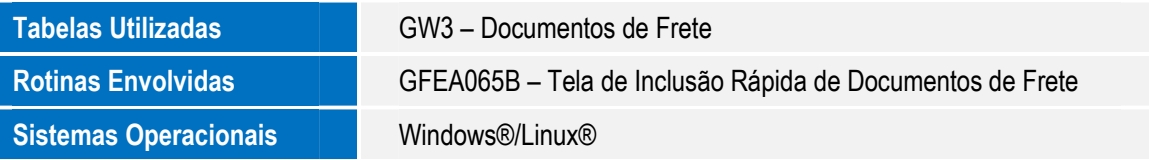

.<br>ම

 $\odot$ 

SIGAGFE – Alteração no Programa de Digitação de Documentos de Frete, Opção "Inclusão Rápida"